# **Instant Roof Nui** *Overview*

## **Features**

Please see tutorials under **Instant Roof** for more information. **Instant Roof Nui** does everything the Instant Roof Pro does with added features as follows:

- **SU 7** through **SU 2014**
- Access methods from **Instant Roof Nui Toolbar**
- As a **Skethup Extension,** it can be loaded or unloaded as needed.
- **Full Roof Framing** members or eaves only. (Conventional wood framed no structural components such as steel, trusses,..)
- **Add Roof Framing to roofs made by other methods or to other sloped faces**
- Create **Hips, Rafters, and Beams** with decorative end profiles from lines and/or faces.
- **Corbels** for flat soffits
- **Cornice Mouldings** for flat soffits. Choose from preset profiles or create your own. (V2.0)
- **Beam Ends** at Gables and Dutch Gables
- Optional **Underside of Roof** (ceiling)
- **Greek Returns** and **Queen Returns** at Gables
- **Bird Blocks**: Add angled or plumb (eave rafter tails only. Not for full roof framing)
- More **preset roof slopes** or use **angles** for slopes
- **Roof styles**: Choose from many preset or create custom user style library including custom style images
- **Dutch Gable Styles**: Choose from many preset styles or create custom user style library including custom style images
- **Roof Detail Styles:** Choose from many preset or create custom user style library including custom style images:
- Choose from many predefined **Beam, Hip, and Rafter end profiles**.
- **Align Material Textures** on Eaves, Rafters, Beams, Hips, Roofing
- **Gutters**: Choose from predefined gutter profiles
- **Additional Roof Material options**: Roman tile, Flat tiles or Shingles, Variable width standing seams…
- **Mission tile bird stops** and **Ridge Closures**
- **Variegated color roof tiles** and **Shingles**
- **Reapply Change or Delete Materials** as a separate operation from roof or roof detail creation**.**
- Supports all SketchUp units: Metric, Feet/Inches, etc..
- **Take offs** and take off log
- **I**ncluded **Cad Fixer.** Can fix some of the problems with imported cad so Instant Roof Nui can use the geometry without requiring redrawing in Sketchup**.** It can't fix all cad problems, but I suggest trying this first before redrawing.
- Menu options supported with both thumbnail and enlarged images.
- An internet connection is required in order to execute this script and it is offered a yearly subscription

#### **To Make a Roof**

Select Faces and Edges as shown in **Instant Roof tutorials** and click the "Make Roof" icon:

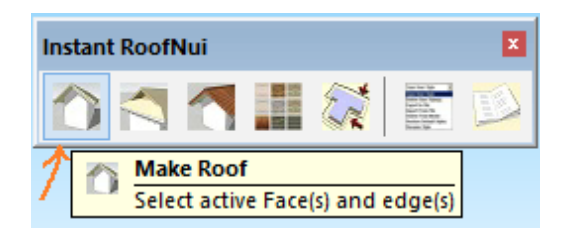

### **To Make a Dutch Gable**

Select Hip Roof Faces and as shown in **Instant Roof tutorials** and click the "Dutch Gables" icon:

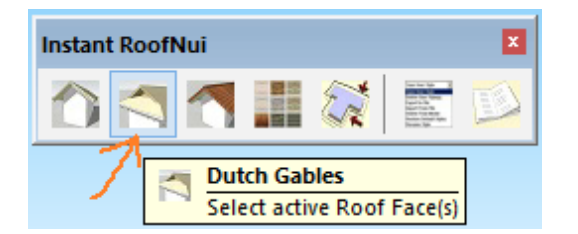

#### **To Make add Roofing, Beams and Rafters, Gutters**

Select Roof faces and edges as shown in **Instant Roof tutorials** and click the "Roof Details" icon.

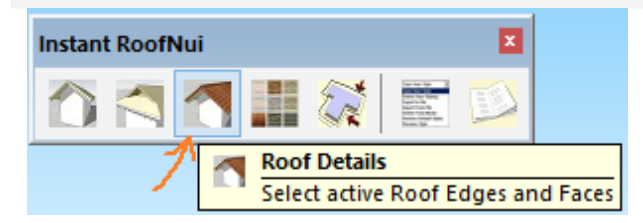

**To add, remove, or change aligned Material** on Instant Roof objects that are already modeled such as soffits/fascia, hips/beams/rafters, or various roofing types" Select the containing group for these objects and click the "Add Materials" icon.

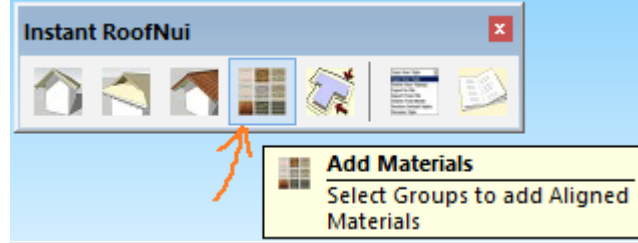

**To fix imported cad** for use with Instant Roof Nui, select the horizontal faces to be used to generate the new roof and click the "Cad Fixer" icon.

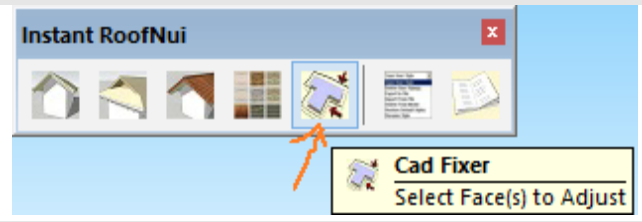

The "Good" setting should be tried first. The other settings are for more significant deviations such as when the roof outline was traced over an image.

If the outline includes Octagons Hexagons or portions of these regular polygons, Cad Fixer has some ability to look for and fix these as well.

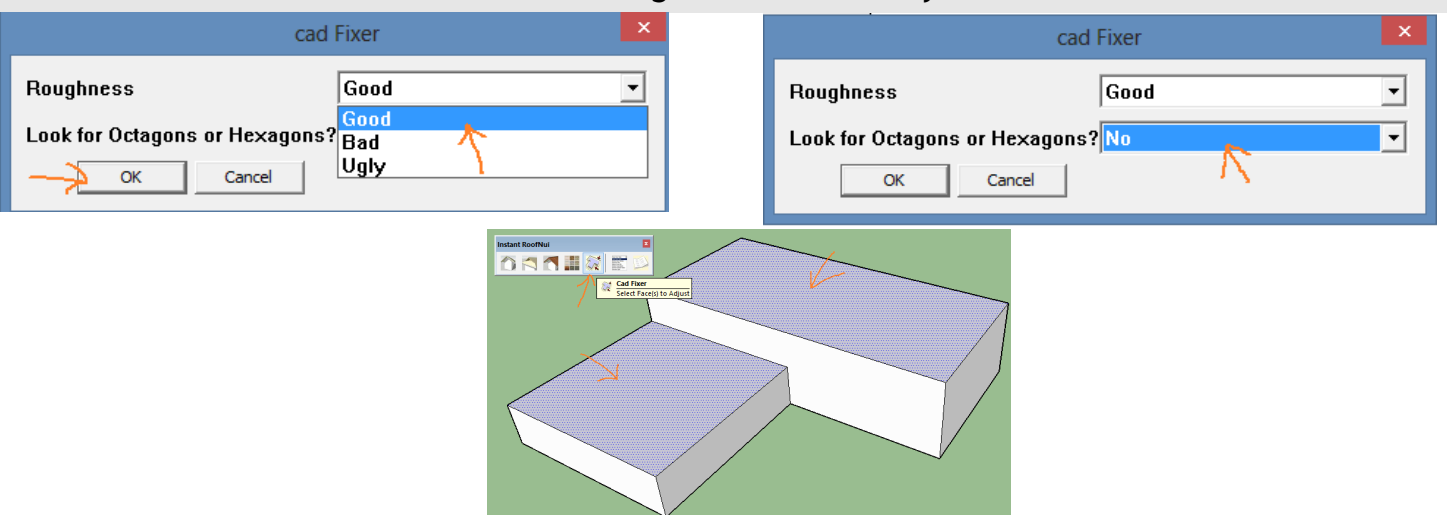

The output will be new faces in a group. Double click the group to open it and try making the roof within the group. (Always save your model prior to working with imported cad)

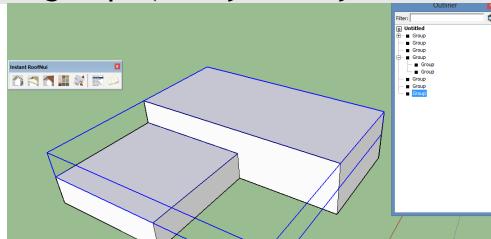

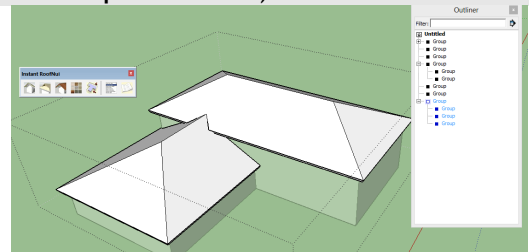

**To manage Roof, Dutch Gable, and Details Styles,** click the "Manage Styles" icon.

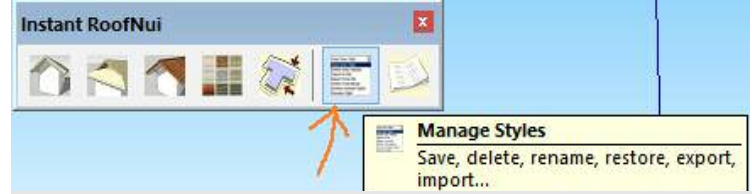

**To view the Take Off Log** for the last 20 roof models**,** click the "Take Off Log" icon.

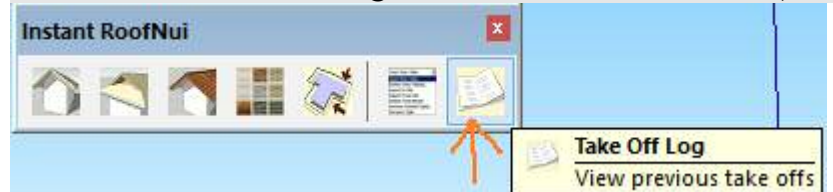

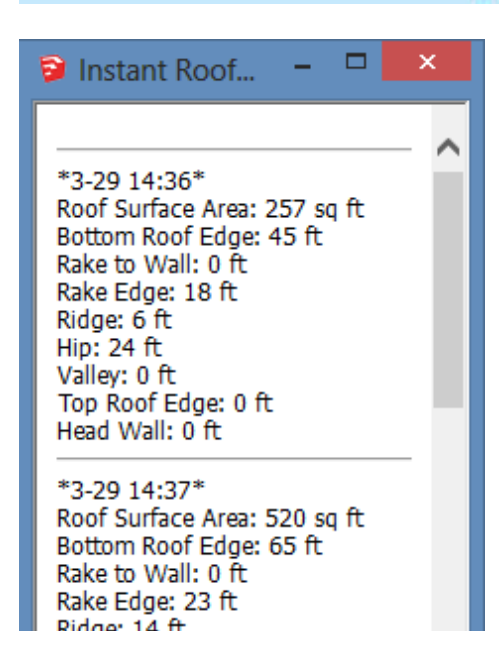